Just open any email from the sender whom you want to block. Go to actions as shown below, select "Filter Emails like This" from dropdown list.

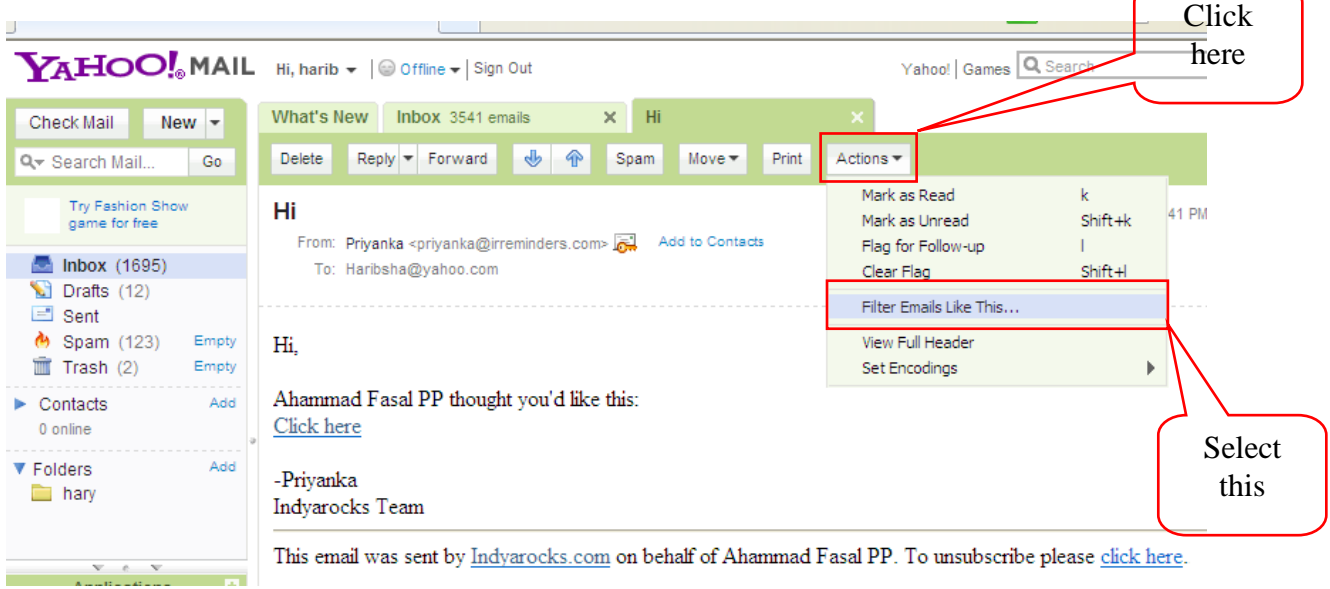

You will get a window like below, click 'choose folder' column and change the folder name to "trash". Then click save.

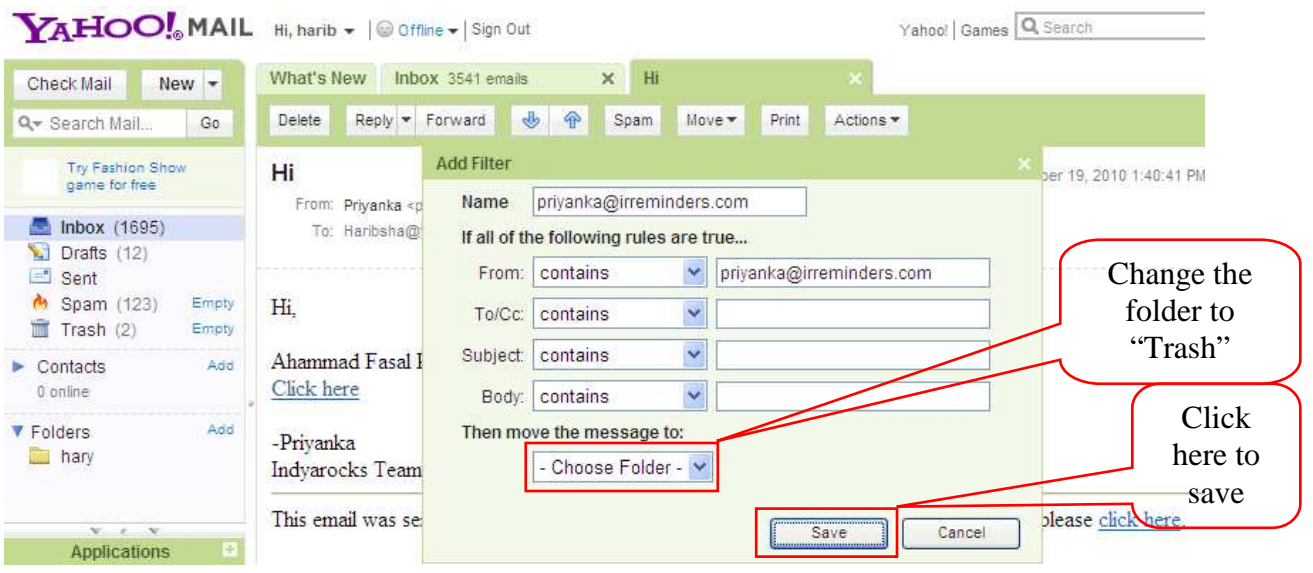

You will get below window; your filter has been created. All the emails from this mail id will go to trash folder. Clear the trash folder frequently.

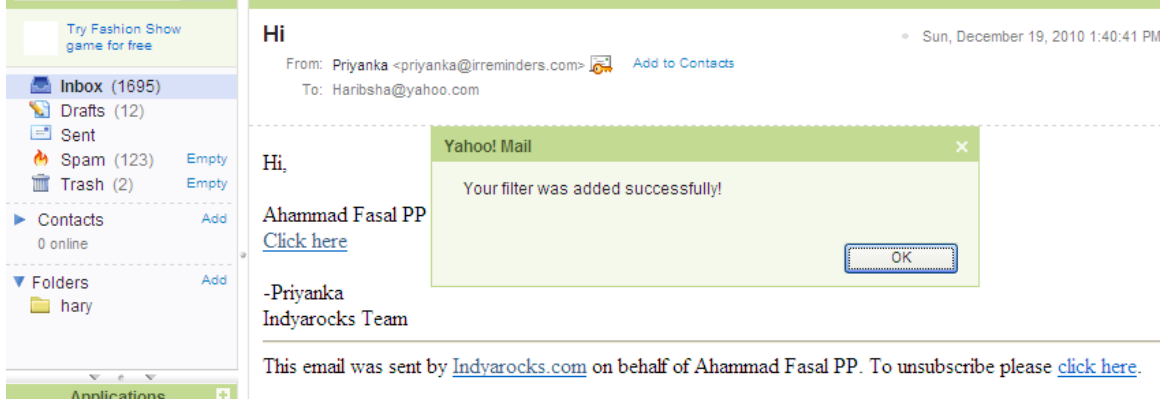